## **BUZZER**

Erstelle eine Buzzer-Anzeige. Eine solche Anzeige wird in Fragespielen verwendet um anzuzeigen, welcher Spieler die Antwort am schnellsten weiss.

### **AUFGABE**

Programmiere eine Buzzer-Anzeige für den LED-Ring.

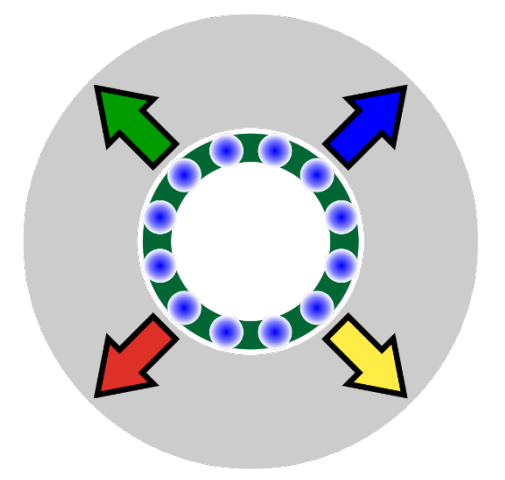

Am Spiel nehmen der Quizmaster und zwei bis vier Spieler teil. Jeder Spieler hat seine farbige Taste. Der Quizmaster stellt den Spielern eine Frage. Wenn ein Spieler die Antwort weiss, drückt er möglichst schnell seine Taste.

- Der LED-Ring leuchtet dann in der Farbe derjenigen Taste auf, die vom Spieler zuerst gedrückt wurde. Der betreffende Spieler gibt nun seine Antwort.

- Sobald der LED-Ring leuchtet, sind alle farbigen Tasten gesperrt.

- Die Tasten A und B starten die nächste Runde.

## **TIPPS**

Mache für jede farbige Taste eine ähnliche Abfrage, um zu schauen ob schon eine Taste gedrückt wurde. Arbeite dazu mit einem Platzhalter (Variable).

# **BLOCKLISTE**

Liste der wichtigsten Blöcke

#### Schleifen

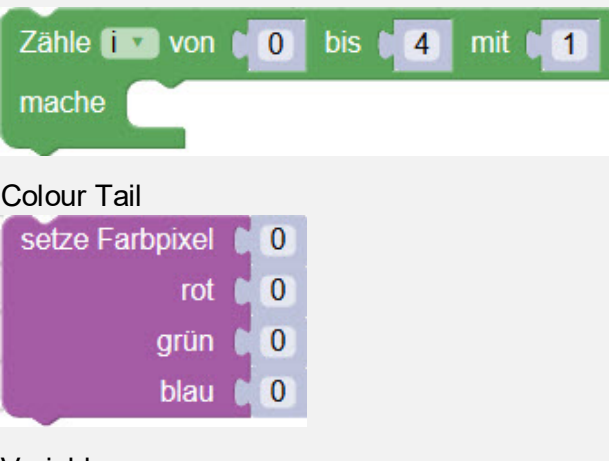

# Variable

Schreibe TasteGedrückt wahr \*

#### **WÜRFEL**

#### Musterlösung (Teil 1 von 2)

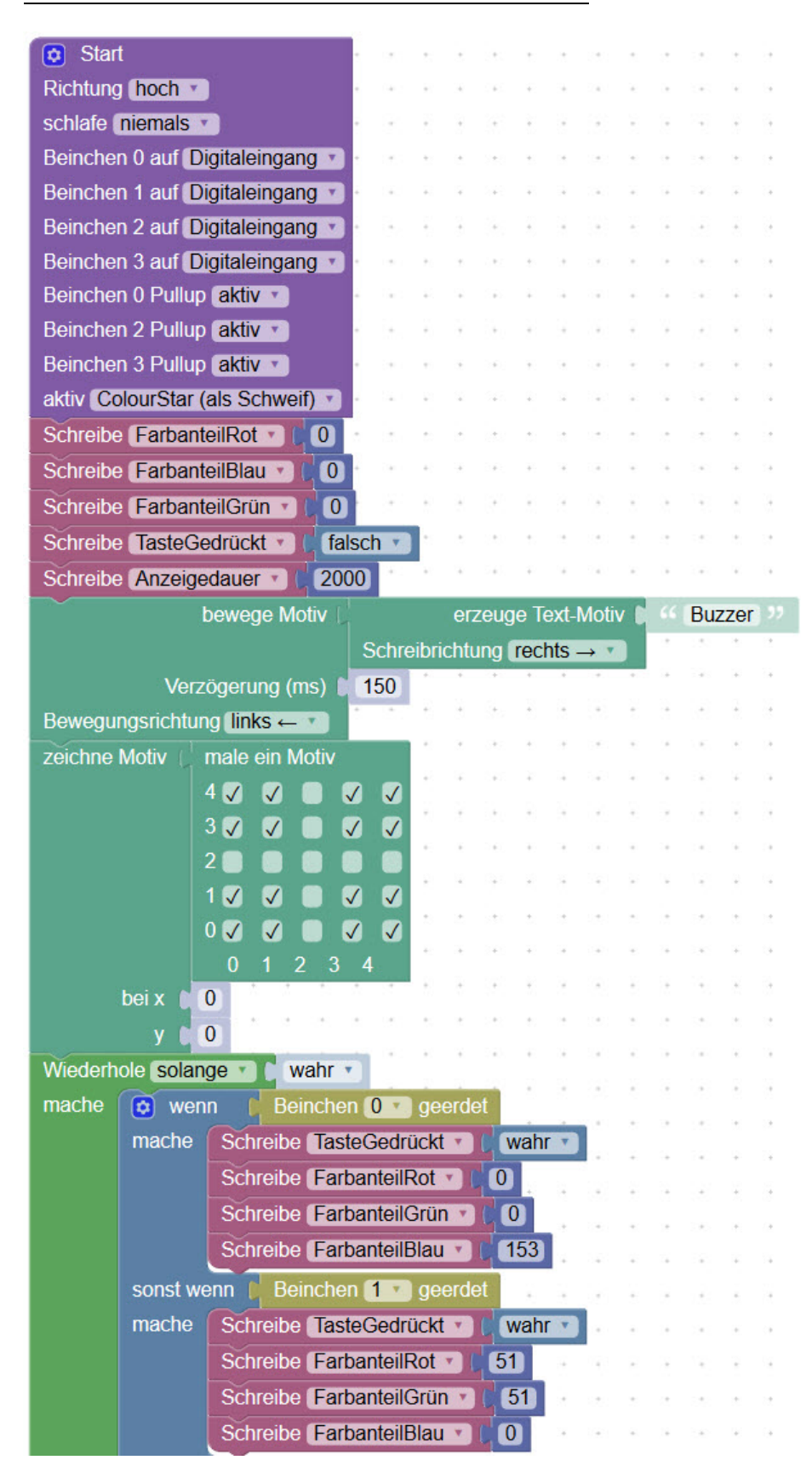

## **WÜRFEL**

#### Musterlösung (Teil 2 von 2)

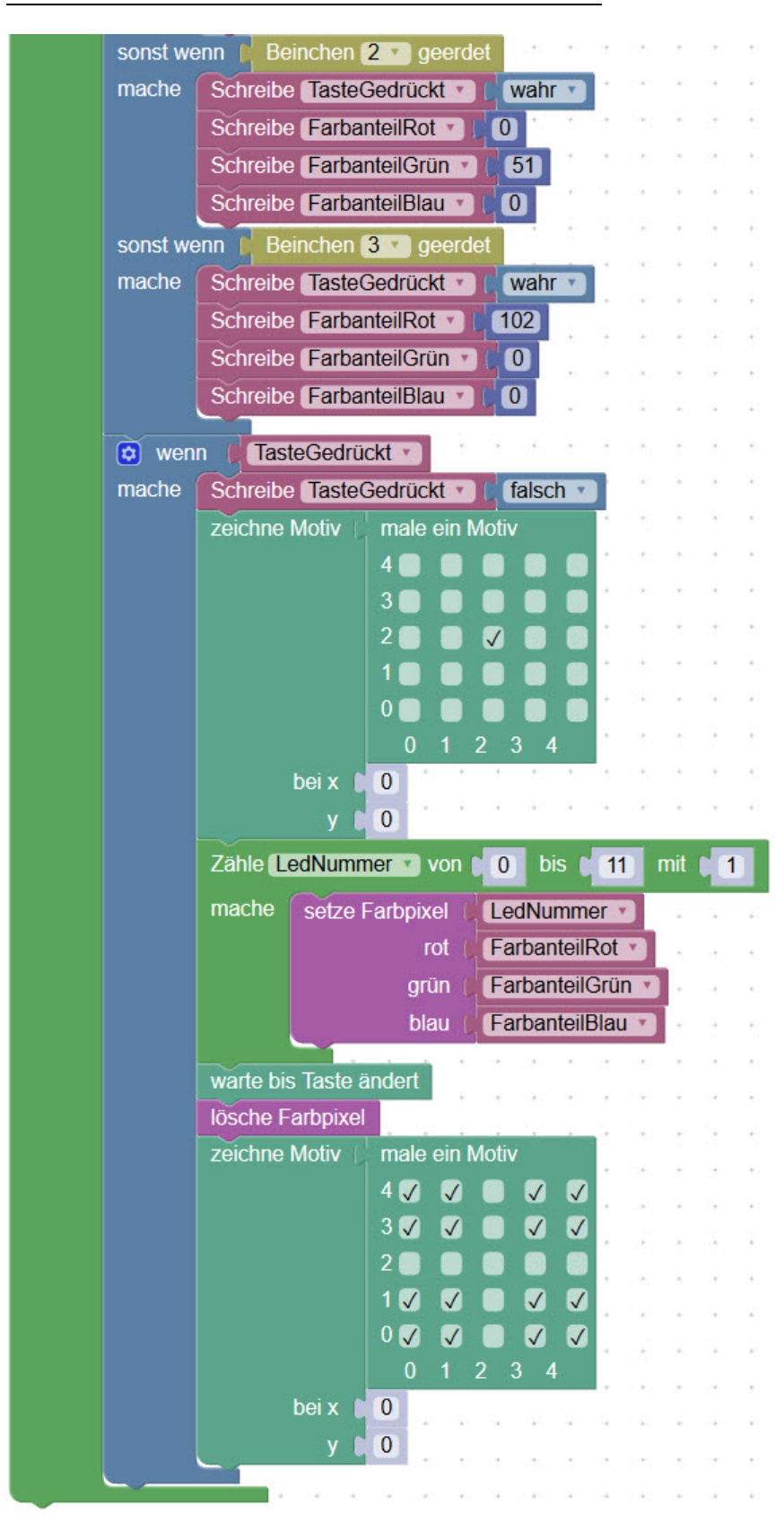

## **WÜRFEL**

#### **RÜCKBLICK**

Du hast gelernt, wie du die Farbe der LED mit Nummern setzen kannst.

Mit einer Schleife hast du alle LED schnell angeschaltet.

## **NEUE BEFEHLE**

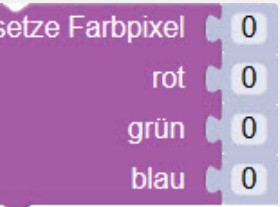

Der Block «setze Farbpixel» braucht vier Nummern:

- den Index der LED (Farbpixel)
- den roten Farbanteil (rot)
- den grünen Farbanteil (grün)
- den blauen Farbanteil (blau)

Die LED mischt die drei Farbanteile zusammen und zeigt als Ergebnis die Mischfarbe an.

#### **WIE BIST DU VORGEGANGEN?**

1. Jede der vier farbigen Taste definiert ihre Farbe mit Nummern.

2. Die Anzeige der Farbe auf dem LED-Ring wird mit einer Schleife gemacht.